# **BAB III**

# **METODOLOGI PENELITIAN**

# **3.1 Diagram Proses Penelitian**

Gambar 3.1 berikut merupakan Diagram kerangka kerja dalam proses

pengerjaan alat tugas akhir.

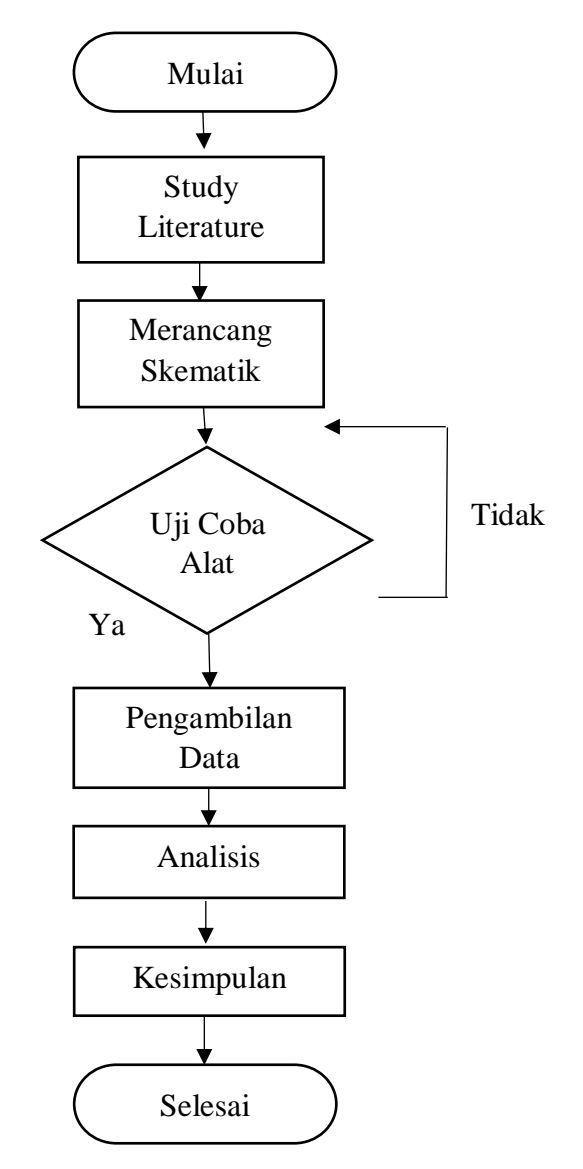

Gambar 3. 1 Diagram Sistem Perencangan

### 1. Studi *Literature*

Studi *literature* dilakukan dengan cara mendapatkan data dengan membaca buku, jurnal dan artikel-artikel yang memiliki keterkaitan dengan masalah pada tugas akhir ini.

### 2. Perancangan Skematik

Perancangan skematik yaitu mencari optimalisasi bentuk dari sistem yang akan dibuat dengan mempertimbangkan berbagai faktor kebutuhan dan permasalahan yang telah ditentukan.

3. Uji Coba Alat

Bertujuan untuk melakukan pengukuran dan pengujian alat untuk melihat performa dari alat yang dirancang apakah alat telah berfungsi dengan baik.

#### 4. Pengambilan Data

Proses ini dapat dilakukan jika alat yang telah dibuat dapat bekerja dengan baik dan sesuai dengan yang ditentukan.

### 5. Analisis dan Kesimpulan

Pengambilan kesimpulan hasil analisis dari permasalahan yang terjadi.

6. Penulisan KTI

Berhubungan dengan perancangan alat yang telah dibuat. Penulisan KTI berisi tentang latar belakang permasalahan alat, dasaran teori dalam perancangan alat, metode penelitian alat yang berisi diagram sistem, alat dan bahan, blok diagram, diagram mekanik, diagram alir alat. Penulisan KTI juga berisi hasil serta pembahasan selama melakukan pengujian alat dan penutup yang berisi kesimpulan dan saran sebagai acuan pengembangan alat.

#### **3.2 Diagram Blok Sistem**

Untuk mengetahui bagaimana jalannya sistem pada modul yang akan dibuat, maka penulis akan menjelaskannya dalam bentuk diagram blok sistem yang ditunjukkan pada gambar 3.2

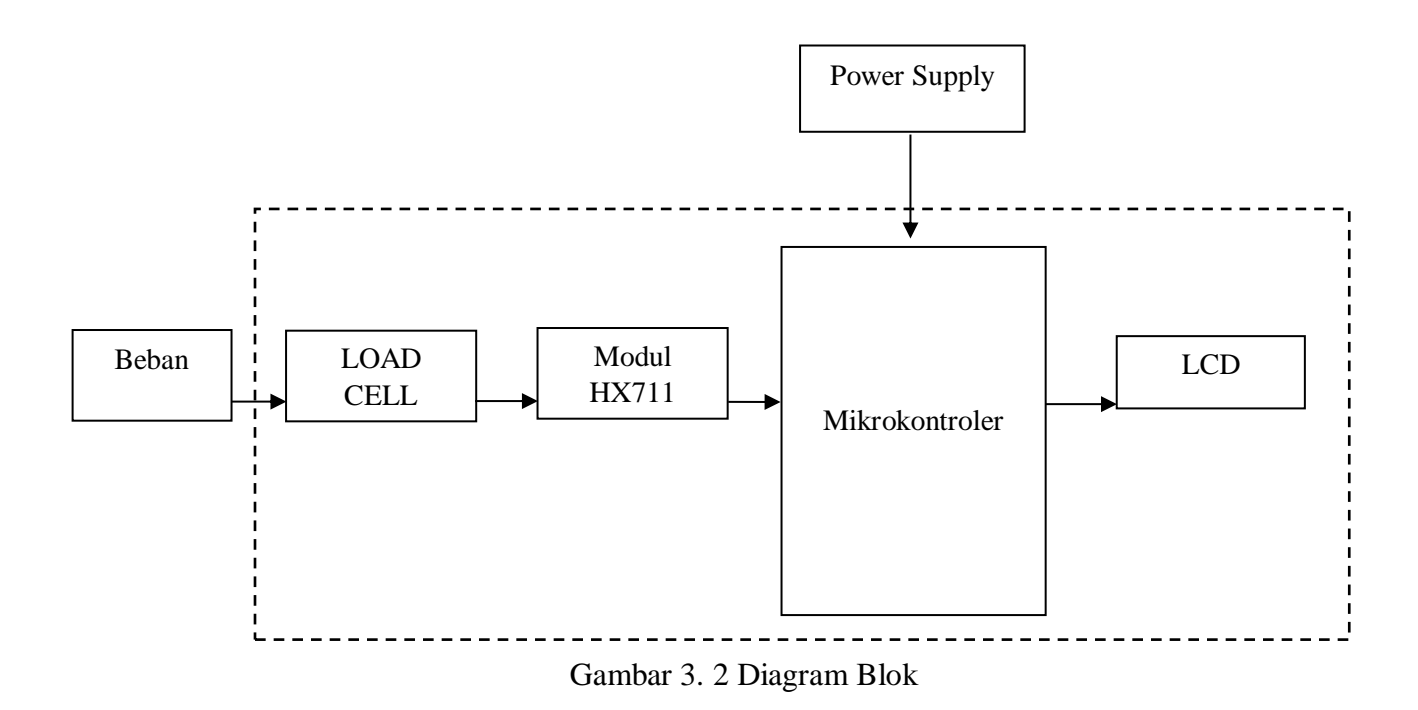

Gambar 3.2 merupakan diagram blok modul yang dibuat penulis. Ketika saklar ditekan ke posisi *ON,* maka tegangan jala-jala PLN akan masuk dan memberikan supply tegangan ke semua rangkaian serta menghidupkan modul. Saat beban mengenai *load cell,* maka *load cell* akan tertekan dan beban yang terukur berupa tegangan.

Tegangan keluaran *load cell* masih terlalu kecil sehingga tegangan tersebut perlu dikuatkan lagi agar dapat diolah oleh mikrokontroler.

Rangkaian *ADC* HX711 berfungsi sebagai penguat tegangan keluaran *load cell.*  Data keluaran *load cell* yang masih berupa data analog akan diubah menjadi data digital oleh *ADC* HX711 sehingga hasilnya dapat ditampilkan ke LCD.

### **3.3 Diagram Alir**

Gambar 3.3 merupakan diagram alir proses uji kerapuhan obat

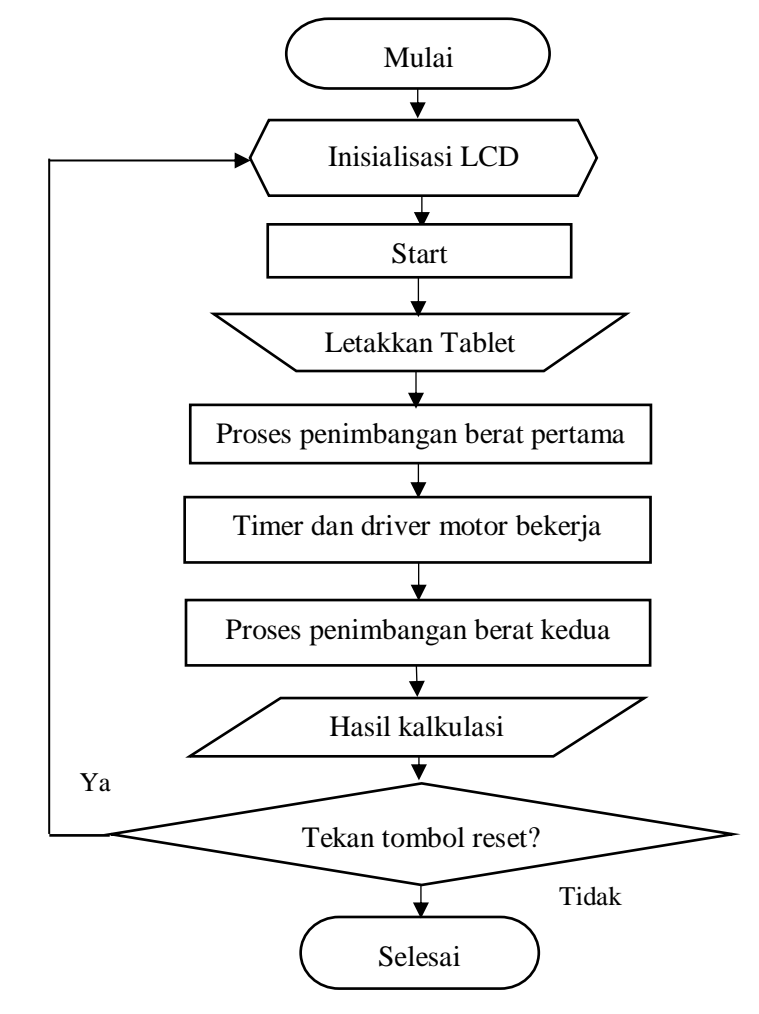

Gambar 3. 3 Diagram Alir

Diagram alir merupakan diagram yang menjelaskan urutan kerja alat dari awal sampai akhir. Adapun urutan kerja alat dapat dilihat pada Gambar 3.2. Ketika alat dinyalakan dengan menekan tombol *ON/OFF* ke posisi *ON*, maka alat akan melakukan inisialisasi LCD. Setelah itu tekan tombol *next* dan masukkan obat yang akan di uji ke timbangan kemudian menekan tombol hasil berat untuk melihat berat pertama, lalu tekan tombol *next* untuk memulai pengujian pada *chamber* dengan kecepatan sebesar 25 RPM dalam waktu 4 menit, lalu tekan tombol *next* dan timbang kembali obat yang telah di uji dan tekan tombol hasil berat untuk melihat berat kedua, lalu tekan tombol hasil persen untuk melihat hasil persentase bobot obat yang hilang. Apabila menekan tombol reset maka akan kembali ke insislisasi LCD jika tidak maka proses pengujian obat telah selesai.

#### **3.4 Diagram Mekanik**

Gambar 3.4 dan 3.5 merupakan rancangan Friability Tester dilengkapi Timbangan dengan Penyimpanan data yang dibuat oleh penulis.

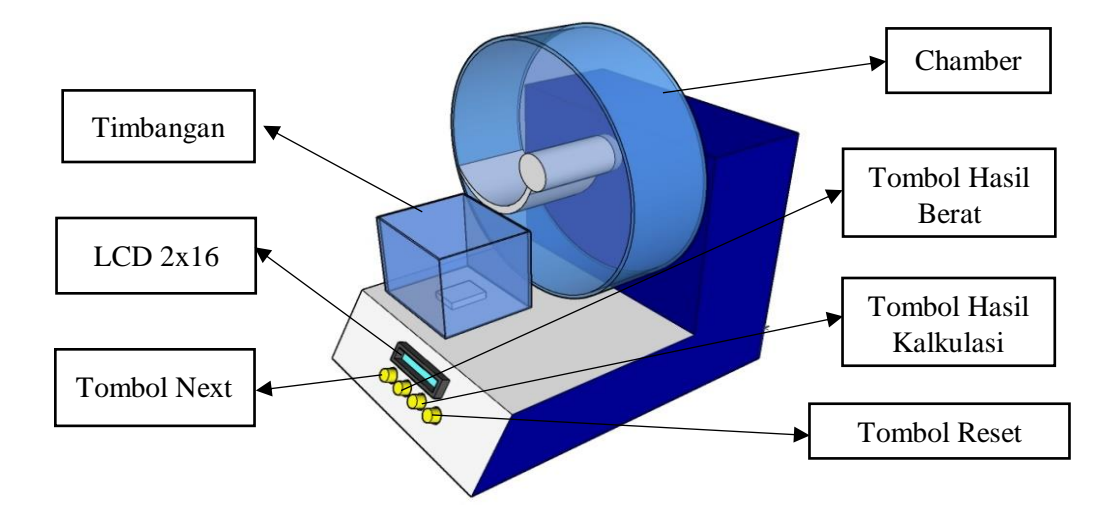

Gambar 3. 4 Diagram mekanis tampak depan

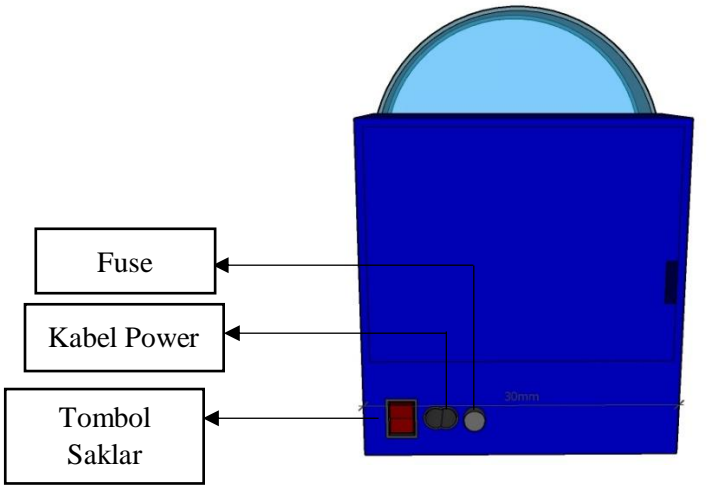

Gambar 3. 5 Diagram mekanis tampak samping

# **3.5 Alat dan Bahan**

## **3.5.1 Alat**

Daftar alat ditunjukkan pada tabel 3.5.1, dan daftar bahan ditunjukkan pada

tabel 3.5.2

Tabel 3. 1 Daftar Alat

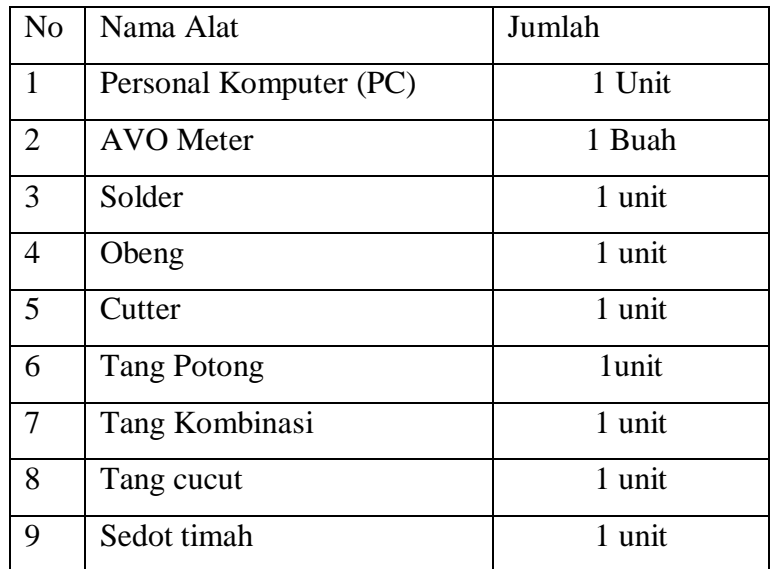

# **3.5.2 Bahan**

## Tabel 3. 2 Daftar Bahan

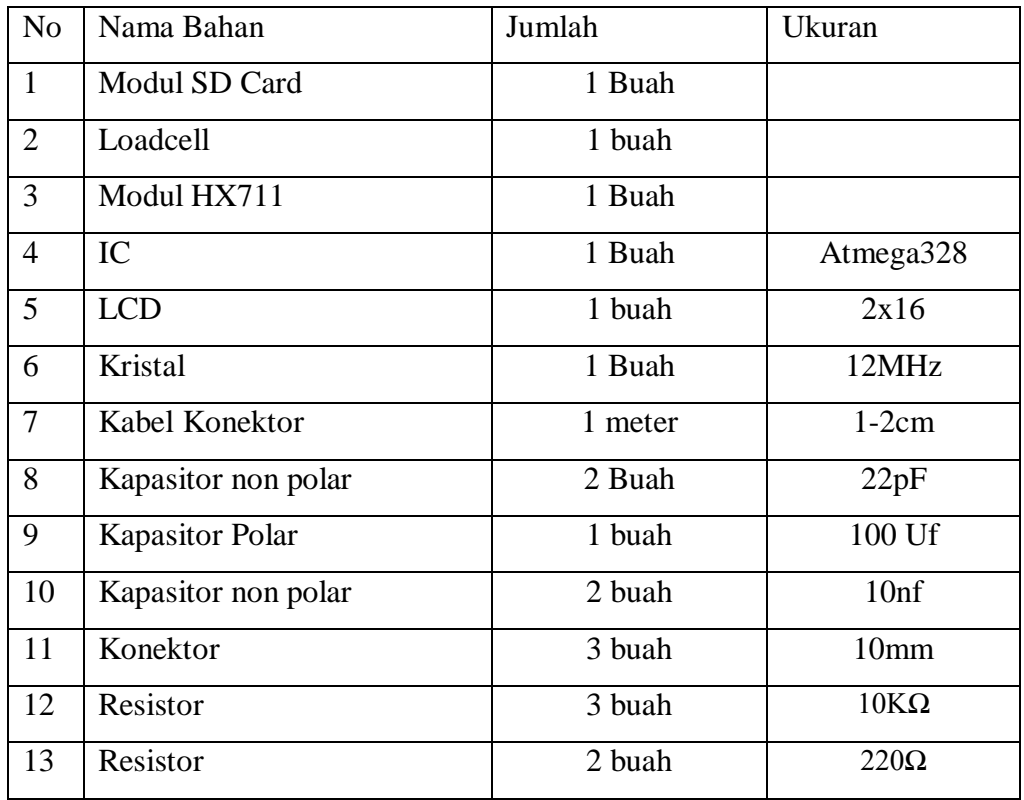

### **3.6 Pembuatan Program**

Pada alat ini menggunakan bahasa pemrograman Arduino dengan menggunakan ATMega328P sebagai minimum sistem. Program ini digunakan untuk menggerakkan motor, timer dan menampilkan hasil pembacaan berat pada LCD.

## **3.6.1 Listing Program Load cell dan HX711**

Berikut ini adalah gambar 3.6 yang merupakan program yang digunakan untuk pembacaan berat pada *load cell* yang ditampilkan pada LCD

```
if(pbx2==LOW)
   \{ok=1; plus=0;
     }
if(ok==1) {
if(plus<=5)
       {
        scale.set scale(calibration factor); //Adjust to
this calibration factor
        units = scale.get units(5);
         if (units < 0) 
\{units = 0.000;
         }
         plus++;
       } 
       else
       {
         lcd.setCursor(0, 1);
         lcd.print("Grams: ");
         lcd.print(units,3);
         //EEPROM.update(save,units);
         save=units;
       }
```
Listing 1. Program Load cell dan HX711

Dari gambar 3.6 dapat dijelaskan bahwa program akan berjalan saat push button bernilai *LOW* atau saat push button ditekan ini ditunjukkan pada *line* pertama, program akan membaca berat yang dihasilkan load cell sebanyak 5 kali pembacaan lalu diratarata dan disimpan pada *variable* units ini ditunjukkan pada line 11, dan akan ditampilkan pada lcd, nilai berat yang dibaca juga disimpan pada eeprom untuk dipakai saat perhitungan kalkulasi ini ditunjukkan pada *line* ke 24.

## **3.6.2 Listing Program Hasil Kalkulasi**

Berikut ini adalah gambar 3.8 yang merupakan program yang digunakan untuk menghitungkan persentase bobot obat yang hilang

```
lcd.setCursor(0, 0);
       lcd.print("Hasil Persen");
       hasil=save-units;
       hasil=hasil/save;
       hasil=hasil*100;
       lcd.setCursor(0, 1);
       lcd.print("Grams: ");
       lcd.print(hasil,3);
```
Listing 2. Program Hasil Kalkulasi

Pada gambar 3.8 dapat dijelaskan bahwa program akan mengeksekusi rumus hasil persentase bobot yang hilang yaitu bobot obat pertama dikurangi

bobot obat kedua lalu dibagi bobot obat pertama dan dikali 100 ini ditunjukkan

pada *line* ke 3 sampai *line* ke 5 lalu hasil akan ditampilkan pada LCD.

## **3.7 Perancangan Perangkat Keras**

Berikut ini merupakan penjelasan perancangan perangkat keras yang

digunakan dalam sistem ini yang meliputi :

## **3.7.1 Rangkaian Minimum Sistem ATMega328**

Berikut ini merupakan rangkaian minimum sistem yang digunakan oleh penulis yang ditunjukkan pada gambar 3.6:

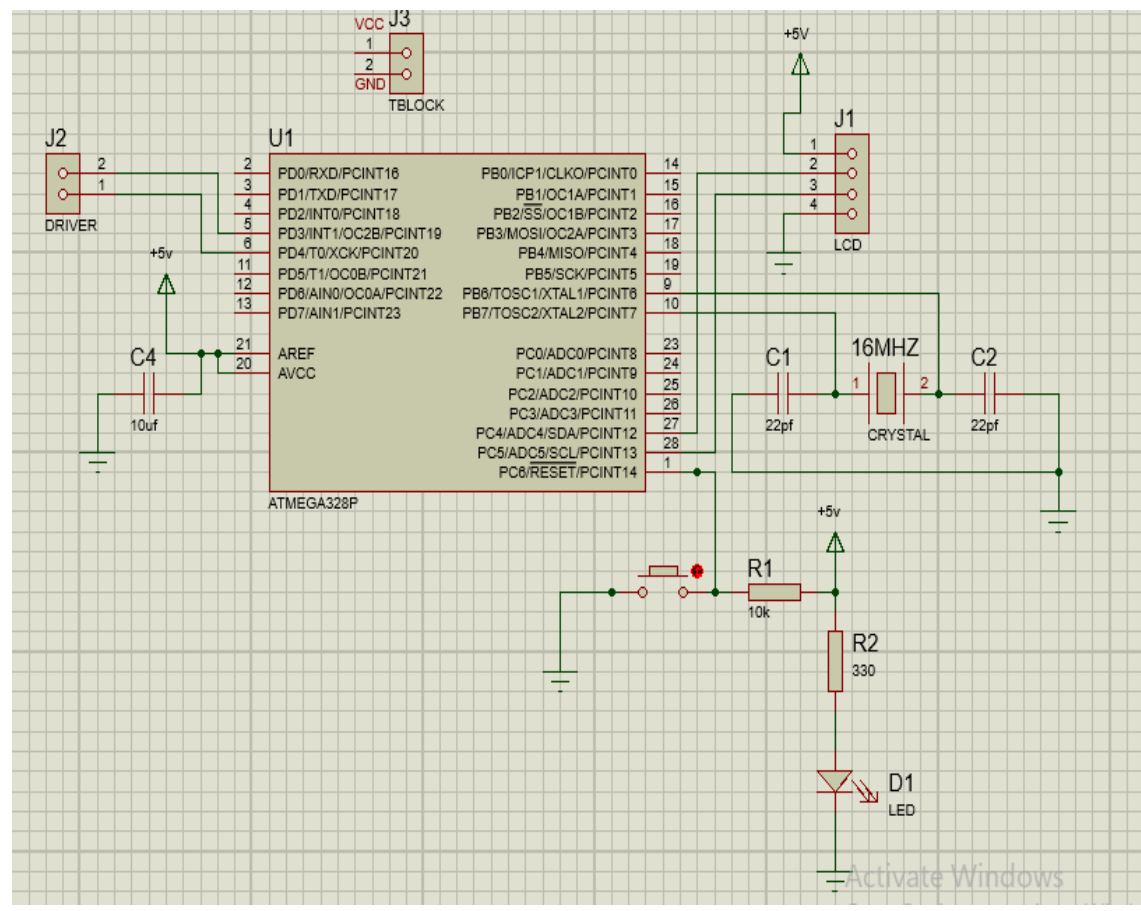

Gambar 3. 6 Rangkaian minimum sistem Arduino

Rangkaian minimum sistem Arduino seperti yang terlihat pada gambar 3.6 adalah rangkaian yang berfungsi sebagai otak atau pengendali utama alat yang dibuat. Rangkaian tersebut membutuhkan *supply* tegangan sebesar 5 V DC. Terdapat tombol reset yang digunakan untuk mereset program ketika terjadi masalah pada saat pengoperasian sehingga program akan kembali ke awal

### **3.7.2 Rangkaian HX711**

Berikut ini merupakan rangkaian HX711 yang ditunjukkan pada gambar 3.7:

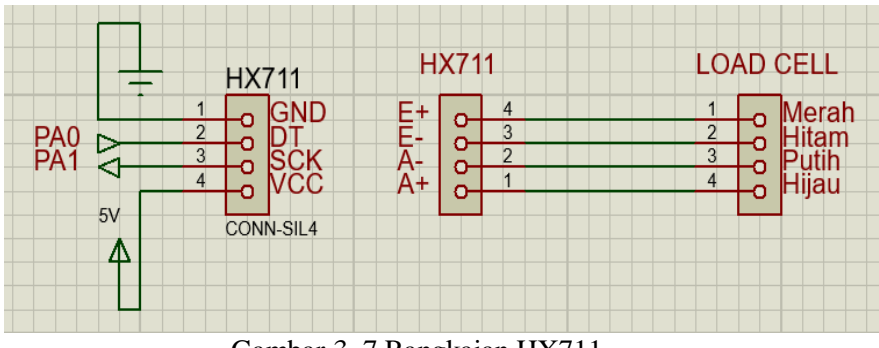

Gambar 3. 7 Rangkaian HX711

Rangkaian HX711 merupakan rangkaian yang berfungsi sebagai Analog to Digital Converter (ADC) dan juga untuk mengkonversi nilai keluaran *load cell*.

### **3.7.3 Rangkaian LCD Karakter 2x16**

Berikut ini merupakan rangkaian LCD karakter yang ditunjukkan pada gambar 3.8:

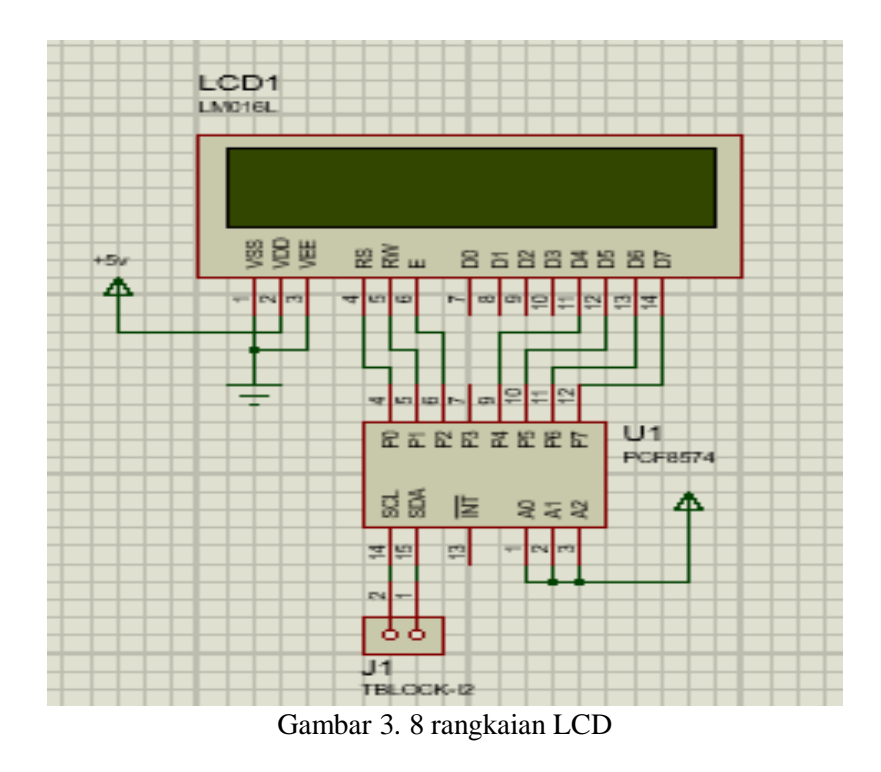

LCD ini mampu menampilkan karakter dengan kolom yang berjumlah 16 dan baris berjumlah 2. yang digunakan untuk menampilkan hasil pembacaan berat, timer dan kecepatan motor, hasil kalkulasi.

## **3.8 Uji Coba Alat Tugas Akhir**

Uji coba yang dilakukan oleh penulis adalah melakukan uji coba pengambilan data yaitu pengukuran nilai berat dengan melakukan penimbangan dari 0 gram – 200 gr dengan *range* 10 gram. Beberapa alat yang digunakan untuk melakukan uji coba alat yaitu anak timbangan dan *analytical balance*.